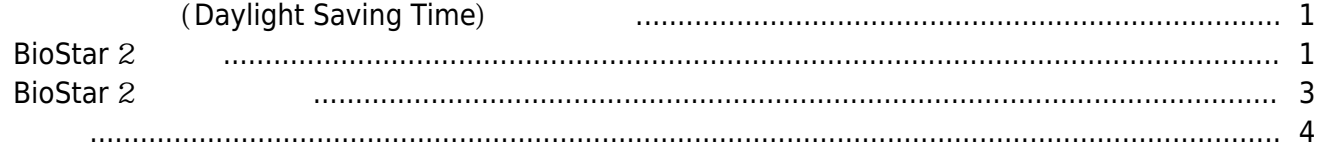

지원 장치:

A [BioStar 2,](http://kb.supremainc.com/knowledge/doku.php?id=tag:biostar_2&do=showtag&tag=BioStar_2) 2008 The Assembly [Daylight Saving Time](http://kb.supremainc.com/knowledge/doku.php?id=tag:daylight_saving_time&do=showtag&tag=Daylight_Saving_Time), [DST](http://kb.supremainc.com/knowledge/doku.php?id=tag:dst&do=showtag&tag=DST)

# $(Daylight$  Saving Time)

 $($  Daylight Saving Time) and BioStar 2  $\rightarrow$  5

 $:$  BioStar  $2.6.0$ 

<span id="page-1-0"></span>동일한 일광 절약 시간을 구성해야 합니다.

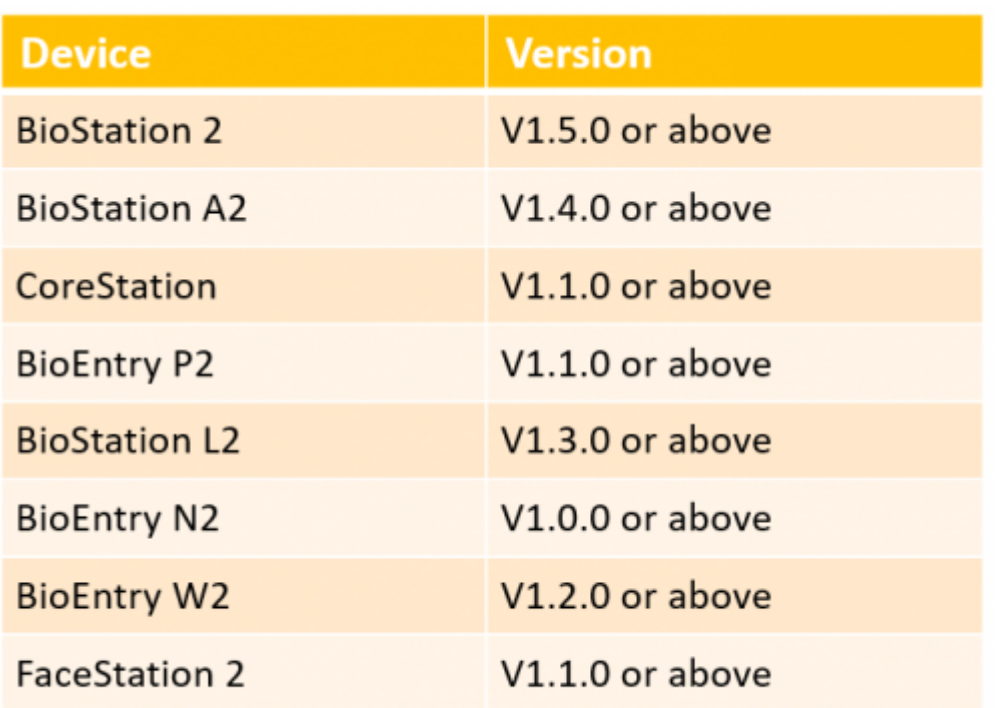

\* Entry device which firmware version is V2.x is not supported

#### <span id="page-1-1"></span>**BioStar** 2

1. **(Settings) > (DAYLIGHT SAVING TIME)** 

2021/03/10 04:23 2/5 2021/03/10 04:23 2/5 2021/03/10 04:23

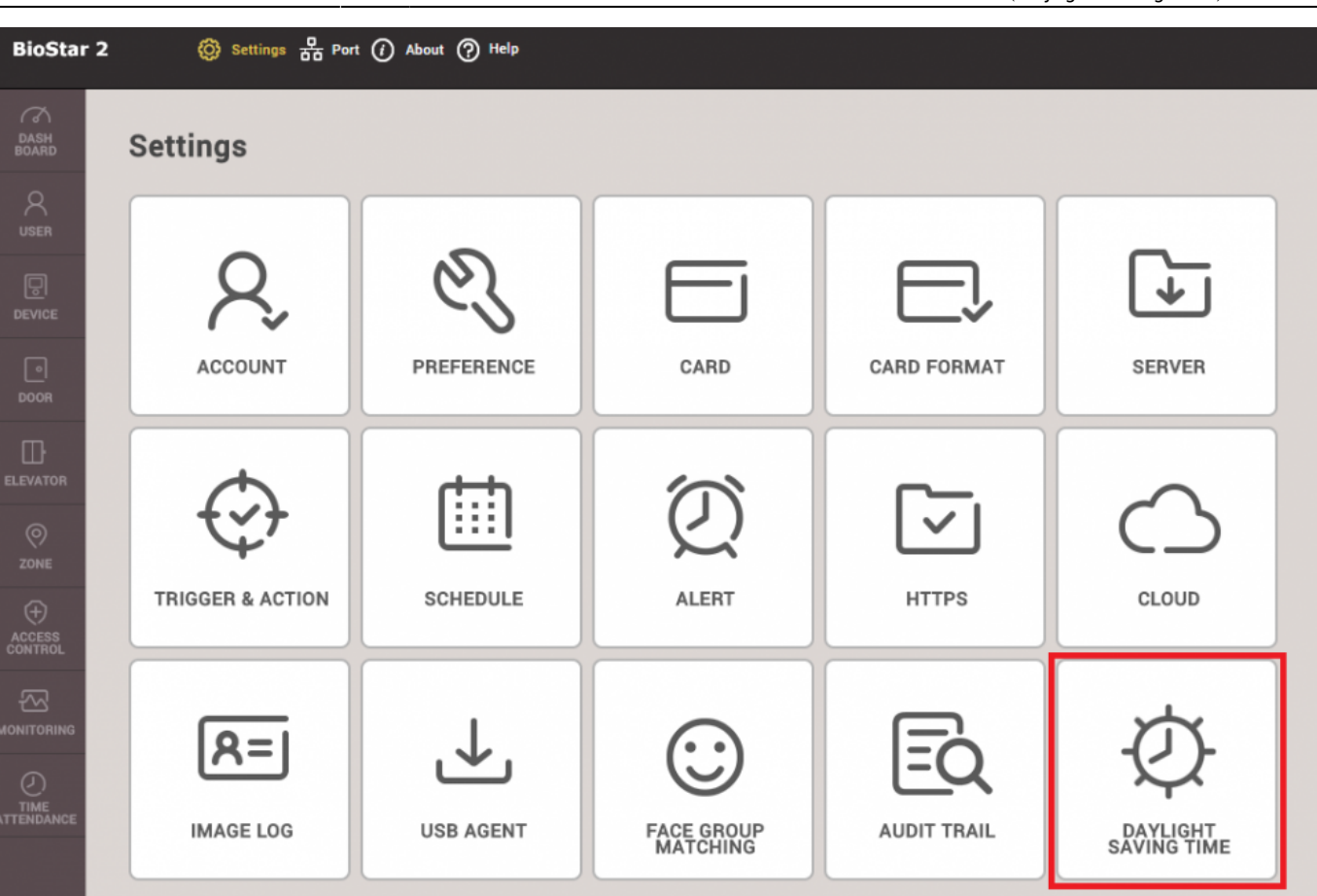

## 2. **+추가(+Add)**를 클릭해 새 일광 절약 시간을 생성하십시오.

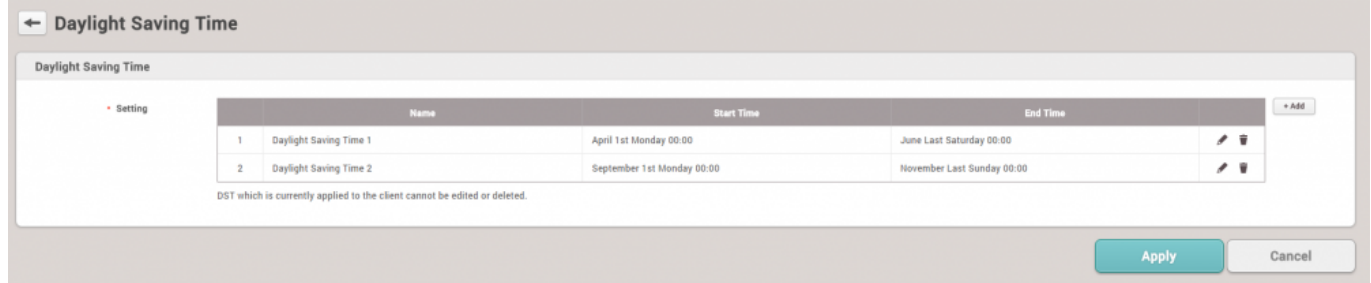

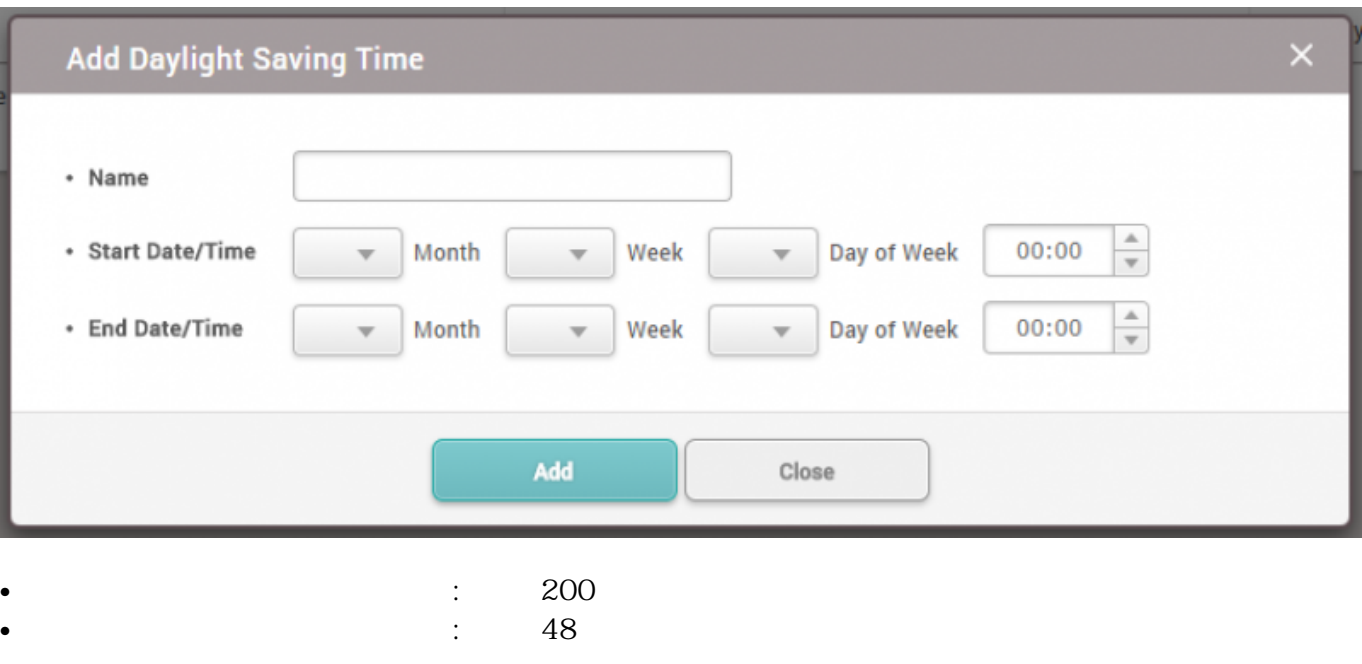

### <span id="page-3-0"></span>**BioStar** 2

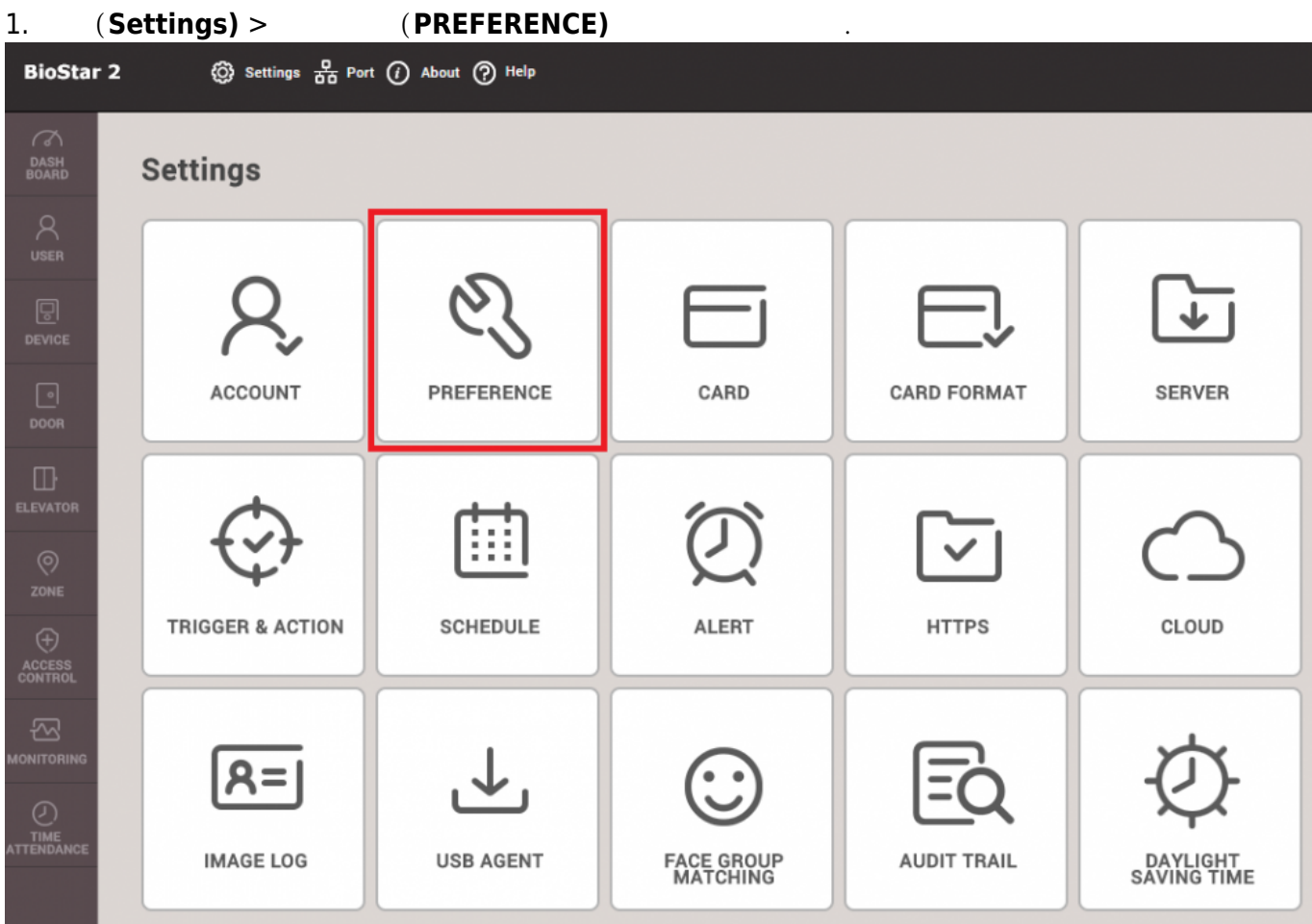

 $2.$ 

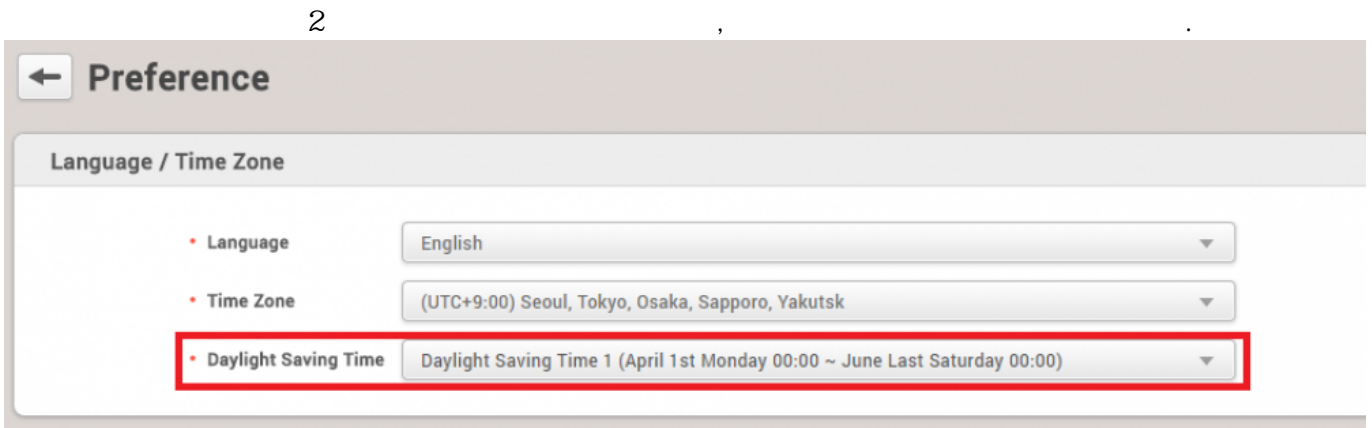

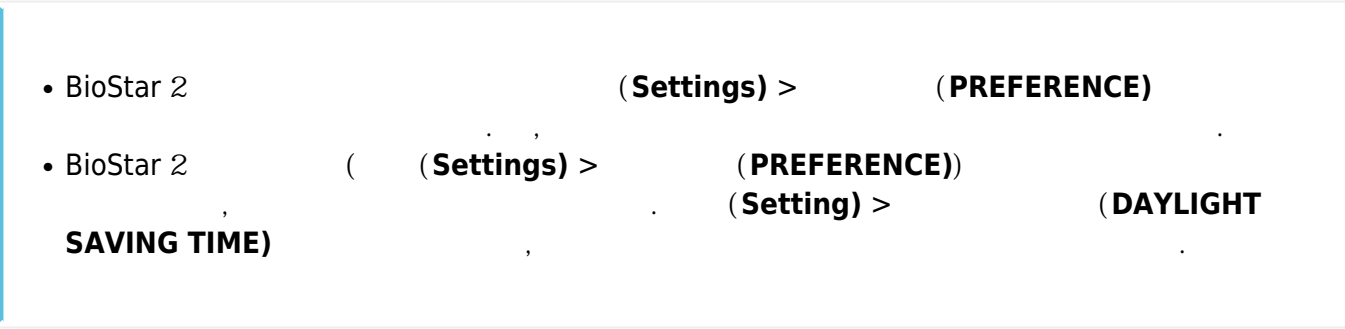

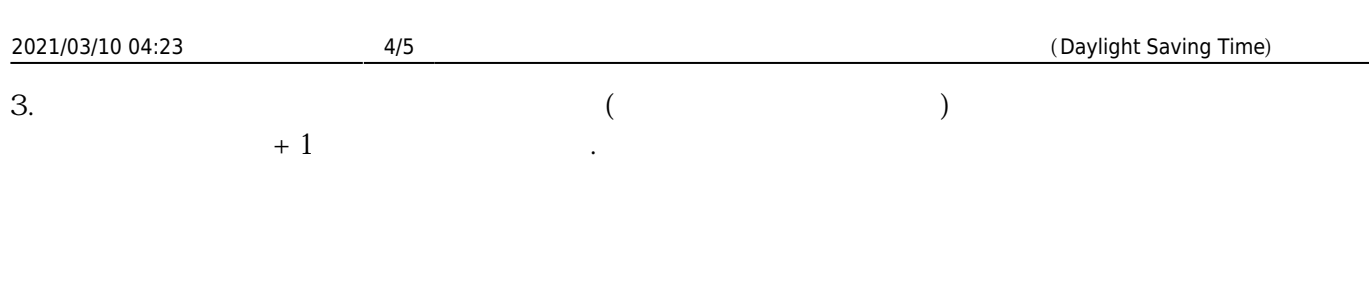

## <span id="page-4-0"></span>BioStar 2에서 일광 절약 시간을 설정할 경우,

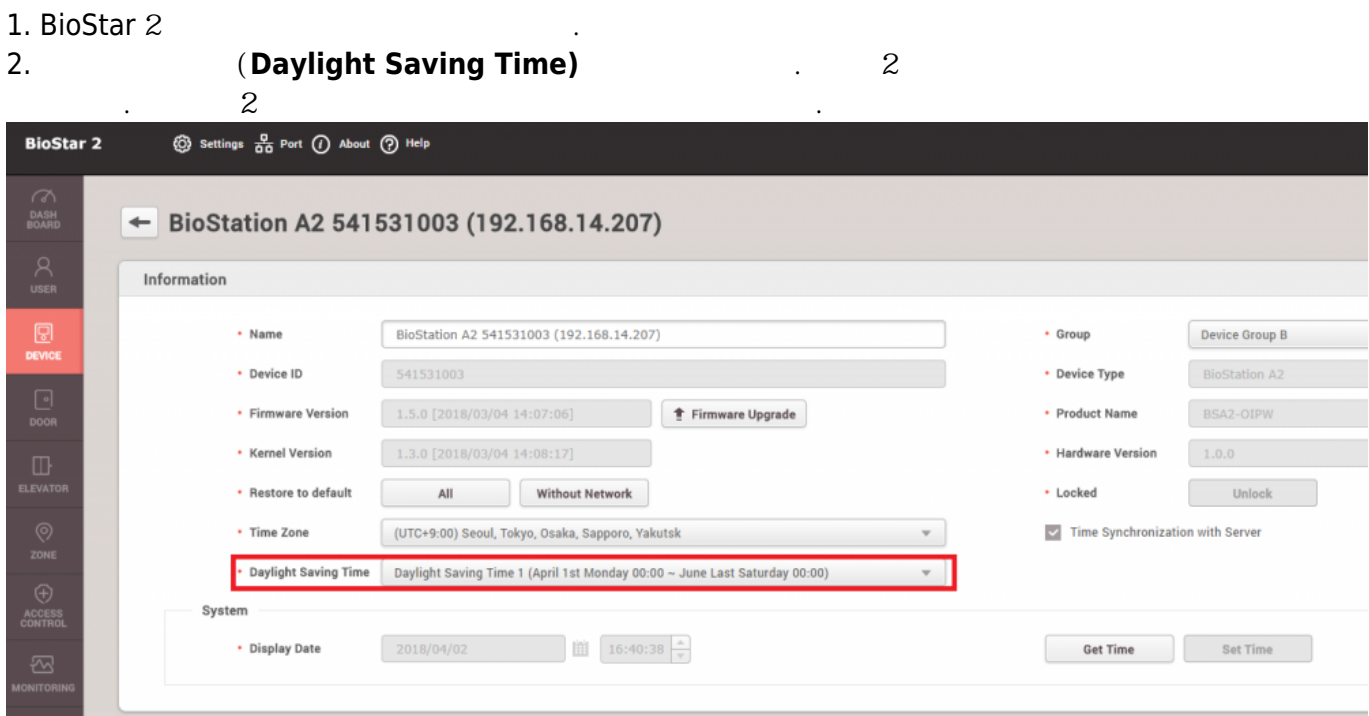

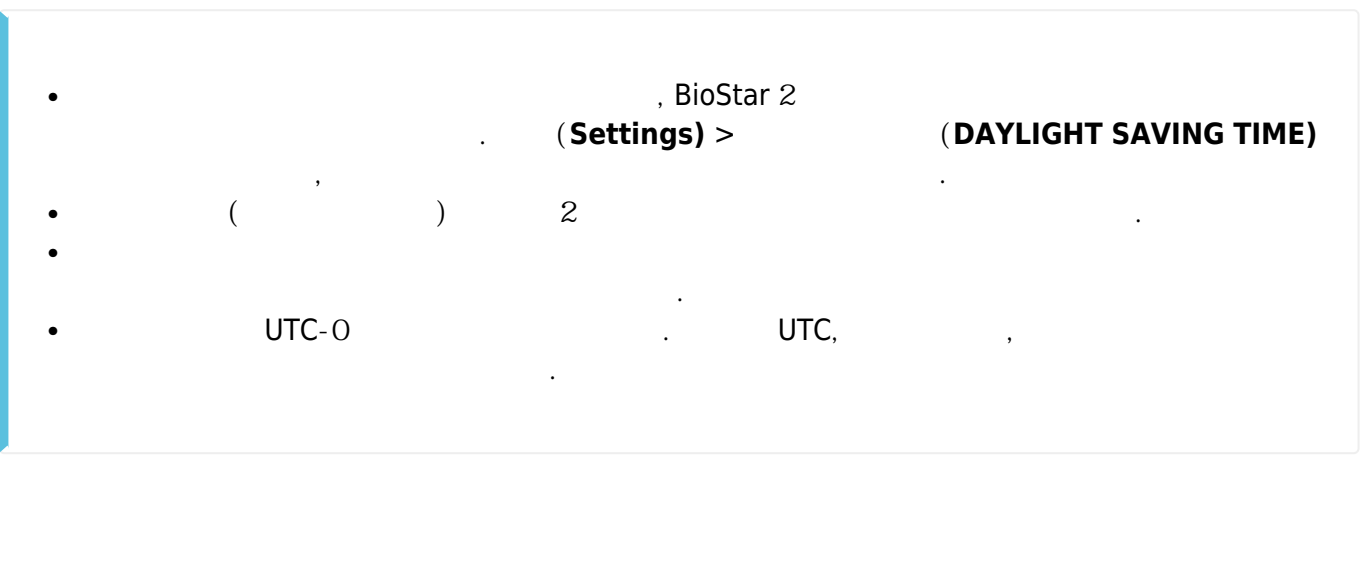

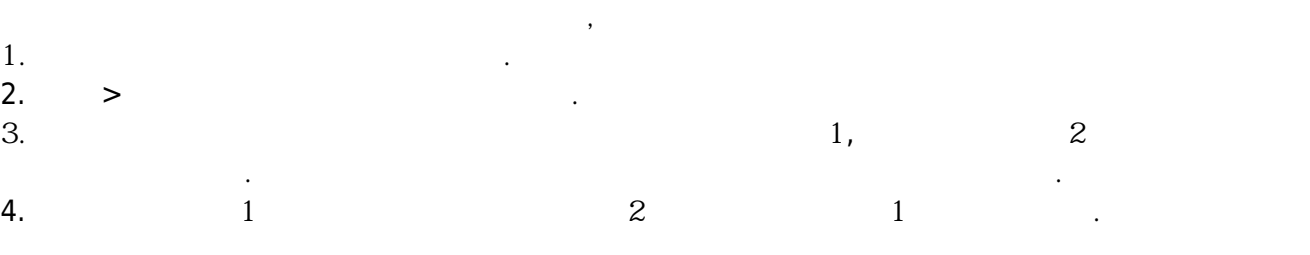

유지됩니다.

From: <http://kb.supremainc.com/knowledge/>-

Permanent link: **[http://kb.supremainc.com/knowledge/doku.php?id=ko:how\\_to\\_configure\\_daylight\\_saving\\_time](http://kb.supremainc.com/knowledge/doku.php?id=ko:how_to_configure_daylight_saving_time)**

Last update: **2018/07/10 14:14**